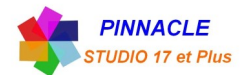

## *INCRUSTATION FOND VERT*

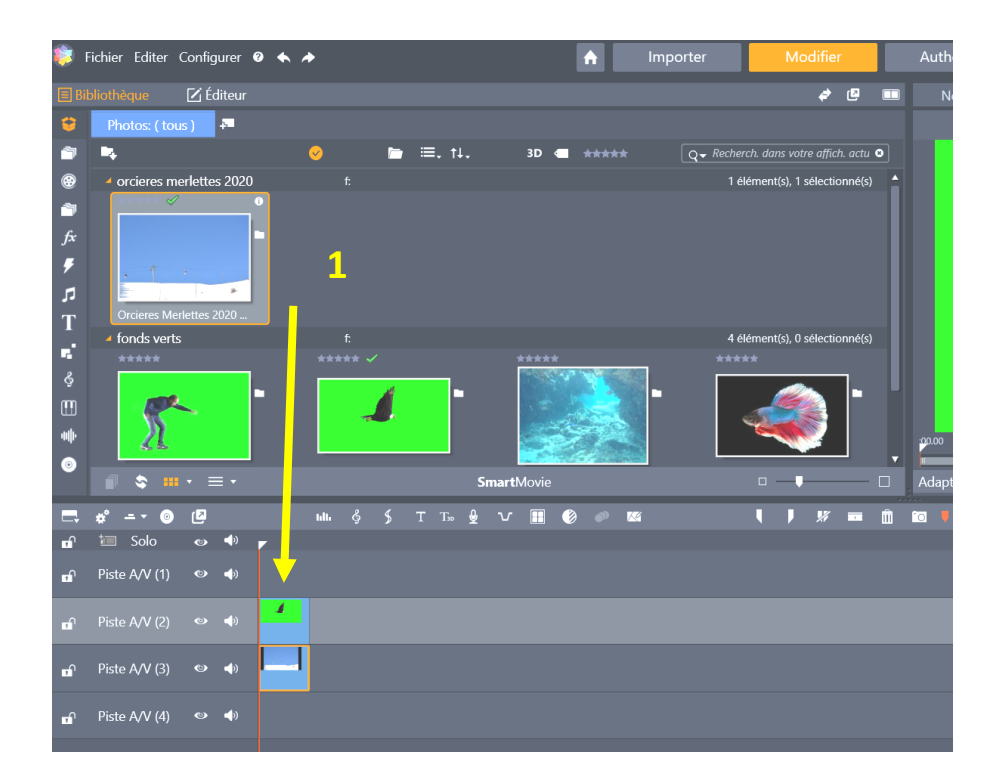

1 faire glisser sur le plan de montage les deux images.

Laissez la piste 1 pour insérer les titres.

Piste 2 l'image avec le fond vert.

Piste 3 l'image à incruster dans la zone verte.

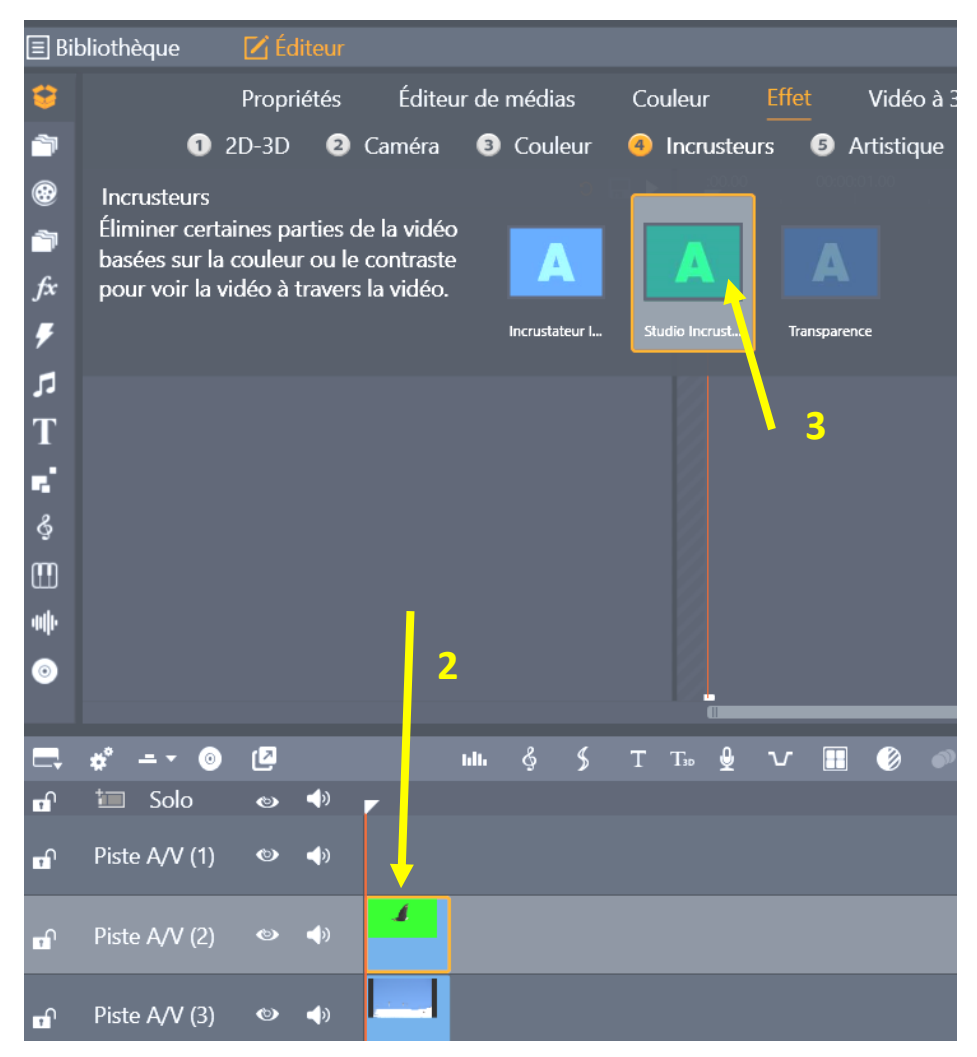

**2** double clic sur l'image fond vert.

Puis clic sur « effet » et sur « Incrustateurs

**3** cliquez sur l'icone « studio incrustateur couleur ».

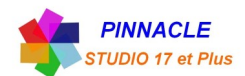

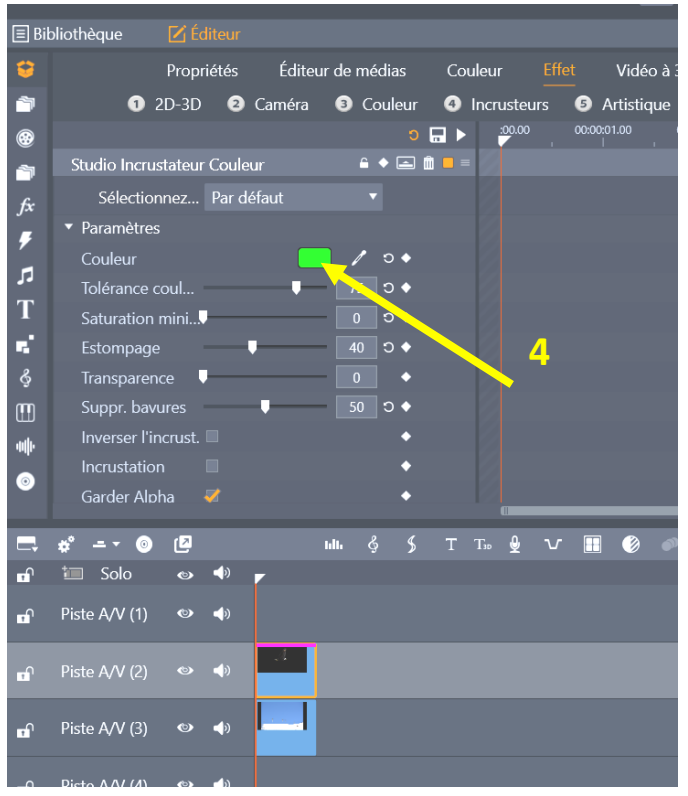

**4** vérifier que la couleur est verte

## L'incrustation est faite.